# **Hướng dẫn sử dụng Agilearn dành cho học viên cá nhân**

## Tổng quan

### **1. Đối tượng**

Đây là tài liệu dành cho học viên cá nhân bao gồm hướng dẫn đăng nhập agilearn.app và các khái niệm trên hệ thống học tập Agilearn.

### **2. Mục đích**

Tài liệu nhằm giúp học viên biết cách sử dụng hệ thống học tập Agilearn.

### **3. Cập nhật**

Ngày cập nhật 16/07/2020

## Các khái niệm

#### **1. Hệ thống học tập Agilearn (sau đây gọi tắt là Agilearn.app)**

Agilearn xây dựng các khóa học dựa trên nền tảng Agile micro-learning kết hợp với các nguồn kiến thức uy tín trên thế giới. Các video bài học được thiết kế sinh động, ngắn gọn mang tính ứng dụng cao đem lại trải nghiệm học tập nhanh nhất, hấp dẫn nhất.

#### **2. Không gian học tập (learning space)**

Địa chỉ Không gian học tập (LMS):<https://micro.agilearn.app/>

#### **3. Bảng điều khiển (Dashboard)**

Bảng tập hợp và theo dõi tiến độ học tập

#### **4. Tình trạng học tập**

- Chưa học: chưa truy cập khóa học
- Đang học: đang học trong thời gian diễn ra khóa học
- Hoàn thành: học viên đạt trên 80% bài kiểm tra tổng kết. Trường hợp khóa học không có bài kiểm tra tổng kết, cần hoàn thành 100% tất cả các bài học yêu cầu (có tích xanh)
- Trượt: không vượt qua được bài kiểm tra tổng kết
- Đình chỉ: hết hạn học tập nhưng chưa hoàn thành khóa học

## Hướng dẫn đăng nhập hệ thống

#### **1. Kích hoạt tài khoản**

Sau khi mua hàng thành công, hệ thống sẽ gửi thông báo xác nhận thanh toán đơn hàng. Vui lòng kiểm tra thư được gửi đến địa chỉ email đăng ký.

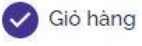

Thanh toán

#### Cảm ơn bạn đã mua hàng tại Agilearn!

Mã số đơn hàng của bạn:

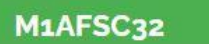

Trạng thái thanh toán:

Thông tin chi tiết về đơn hàng đã được gửi đến địa chỉ email traca agmail.com. Nếu không tìm thấy vui lòng kiểm tra trong hộp thư Spam

Mọi thắc mắc vui lòng liên hệ: Địa chỉ email: support@agilearn.vn hoặc số điện thoại 024-6660-8621

#### Để tham gia khóa học, nhấp chuột vào link kích hoạt

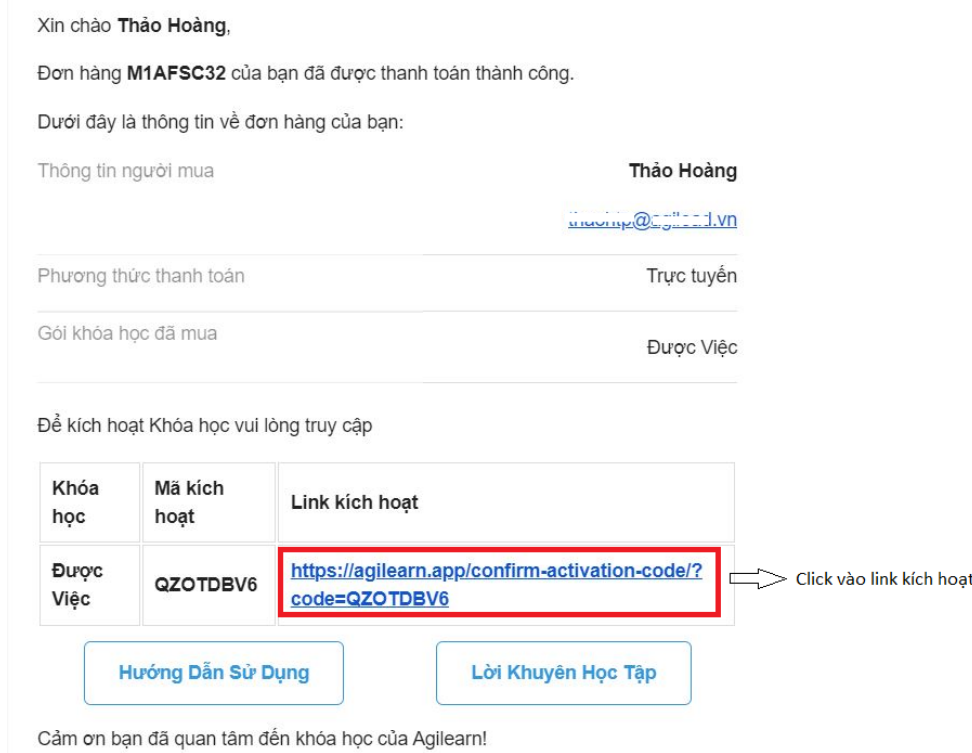

Màn hình sẽ hiển thị mã kích hoạt khóa học

*\*Lưu ý: mã kích hoạt chỉ được sử dụng 1 lần duy nhất*

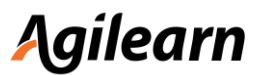

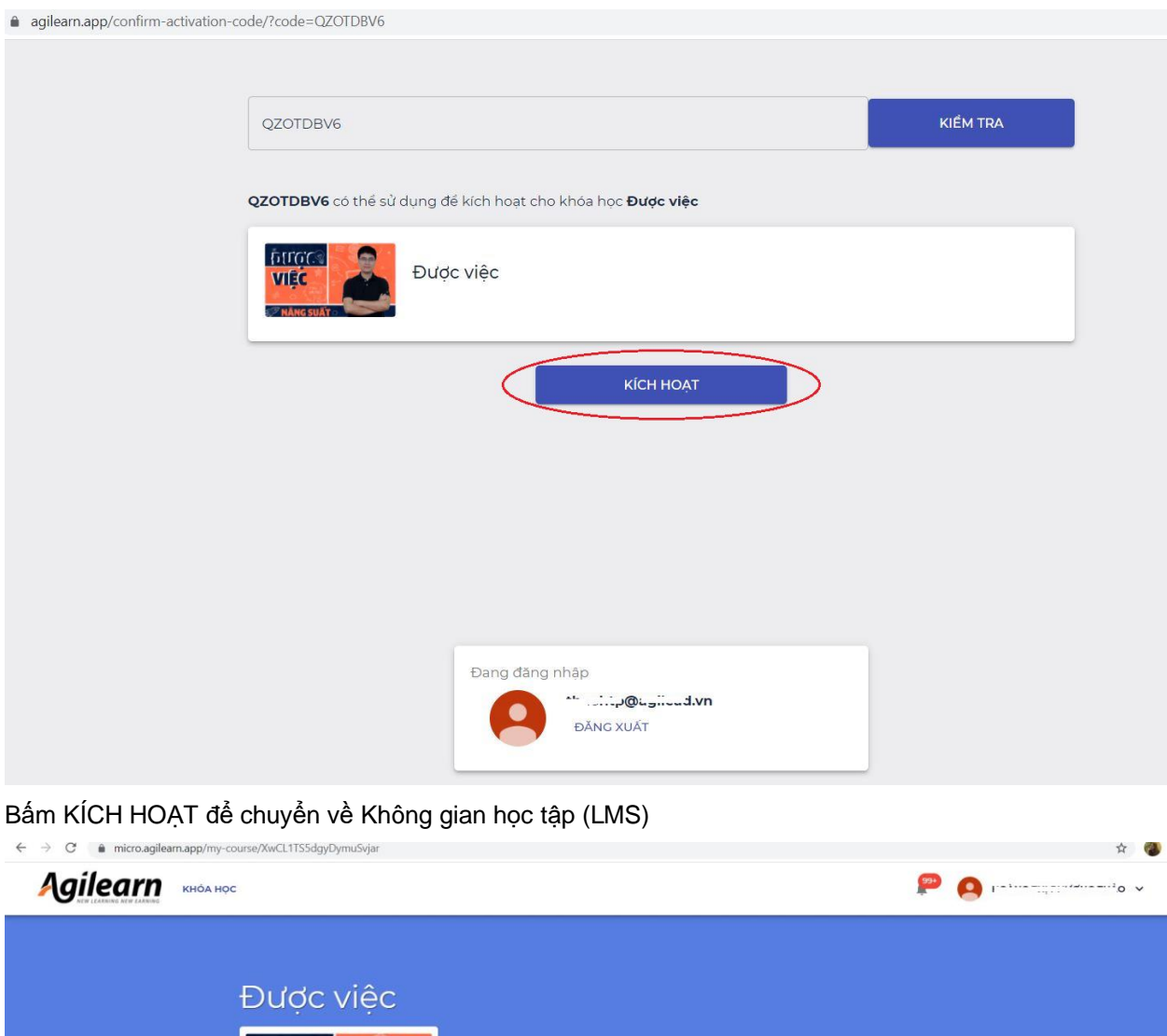

VIÊC *D***NÅNG SUÄT** Thời hạn khóa học: 16/07/2024. TIẾP TỤC  $\hat{M}$ Giới thiệu Khóa học do chuyên gia Dương Trọng Tấn, tác giả sách Được việc, chuyên gia quản trị cao cấp của Học viện Agile, CEO Tổ hợp<br>Giáo dục Agilead Global thiết kế, nhâm trang bị **phương thức làm việc hiện đại AgileWork** hưởng đến

Chọn TIẾP TỤC để bắt đầu khóa học

#### **2. Đăng nhập**

Đối với các lần đăng nhập tiếp theo, vui lòng truy cập (LMS):<https://micro.agilearn.app/> Trang chủ được hiển thị như sau:

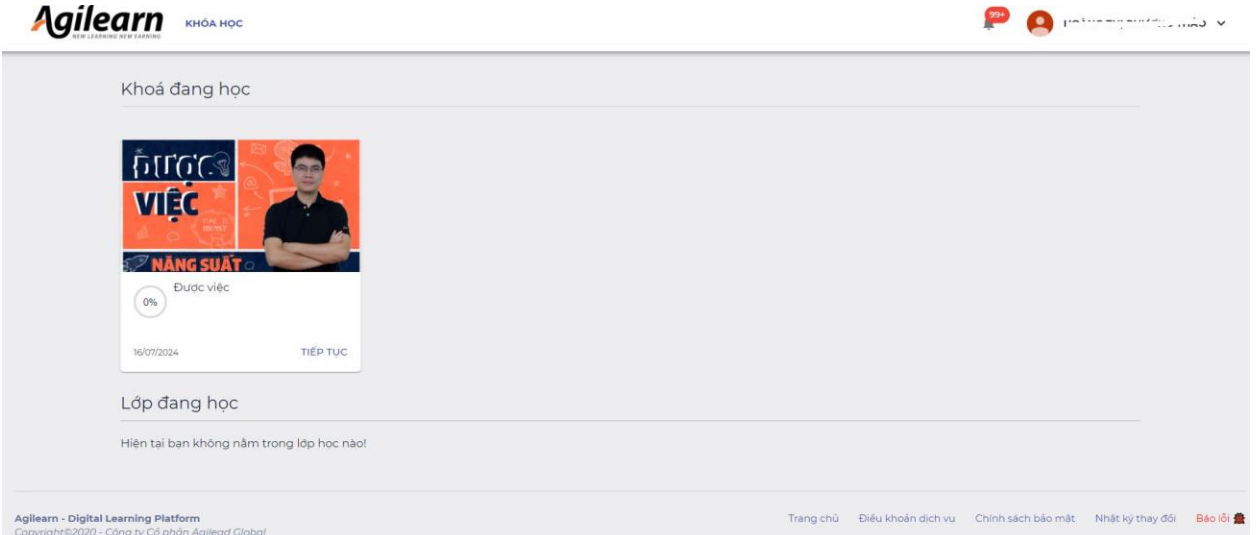

Bấm tiếp tục để tham gia học, giao diện khóa học sẽ hiển thị

- Thời hạn khóa học
- Tiến độ khóa học
- Danh mục bài học

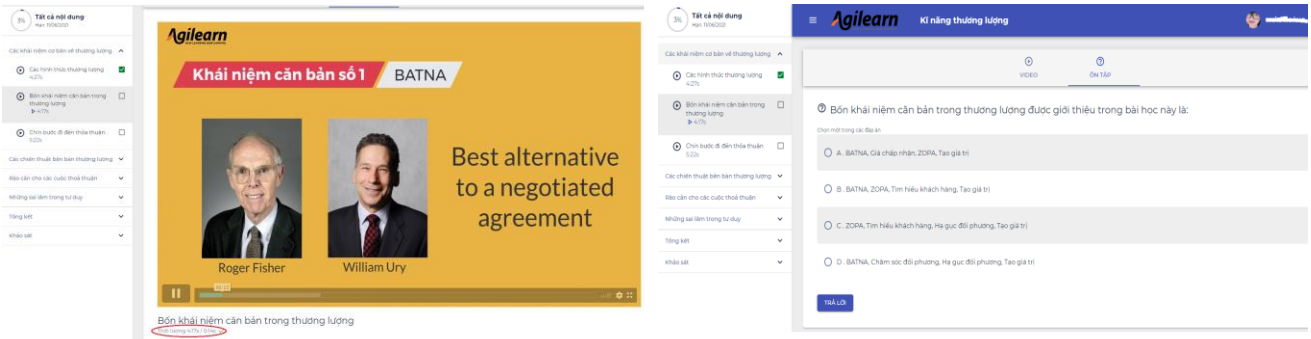

Hoàn thành bài học bằng cách xem hết video và trả lời câu hỏi ôn tập cuối mỗi video (video bài học có dấu tích xanh và trả lời đúng câu hỏi ôn tập)

## Điều kiện hoàn thành khóa học

Đạt trên 80% bài kiểm tra tổng kết. Trường hợp khóa học không có bài kiểm tra tổng kết, cần hoàn thành 100% tất cả các bài học để được ghi nhận hoàn thành khóa học

#### Luật của bài kiểm tra Thời gian làm bài: Không giới hạn thời gian Số lần làm bài tối đa: 10 Kết quả bài thi được lấy theo: điểm cao nhất Điểm hoàn thành: 80% Lịch sử làm bài  $#$ Trạng thái Thời gian bắt đầu Thời gian nộp bài Điểm 16/09/2020 11:16 16/09/2020 11:17  $\mathbb T$ Hoàn thành  $100 \text{ m}$ Hoàn thành 16/09/2020 11:05 16/09/2020 11:08  $\overline{2}$ 90 BẮT ĐẦU LÀM BÀI

## Chứng chỉ khóa học

Hoàn thành khóa học để đạt chứng chỉ của khóa học. Chứng chỉ khóa học có thể tải xuống dưới dạng ảnh hoặc chia sẻ trên các nền tảng xã hội Facebook, LinkedIn

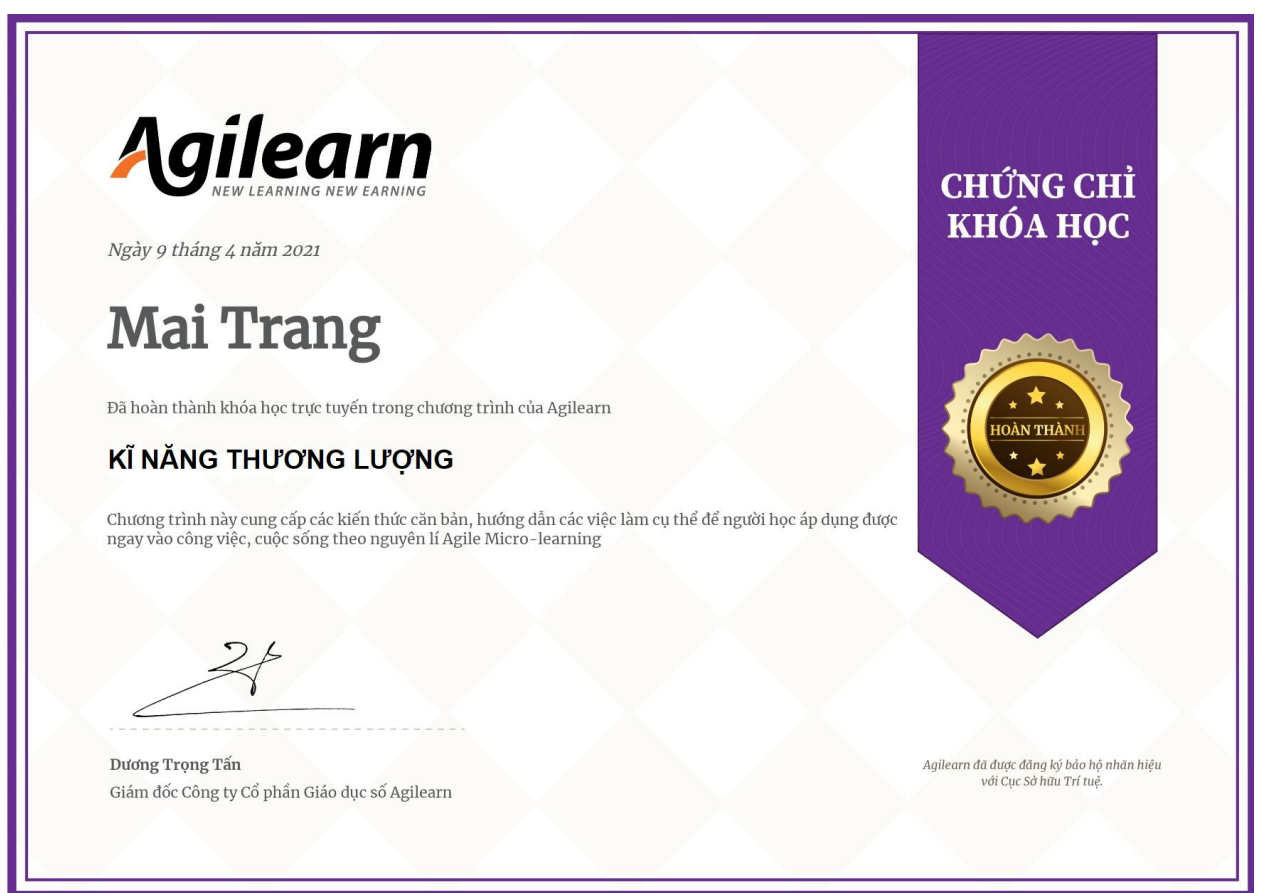